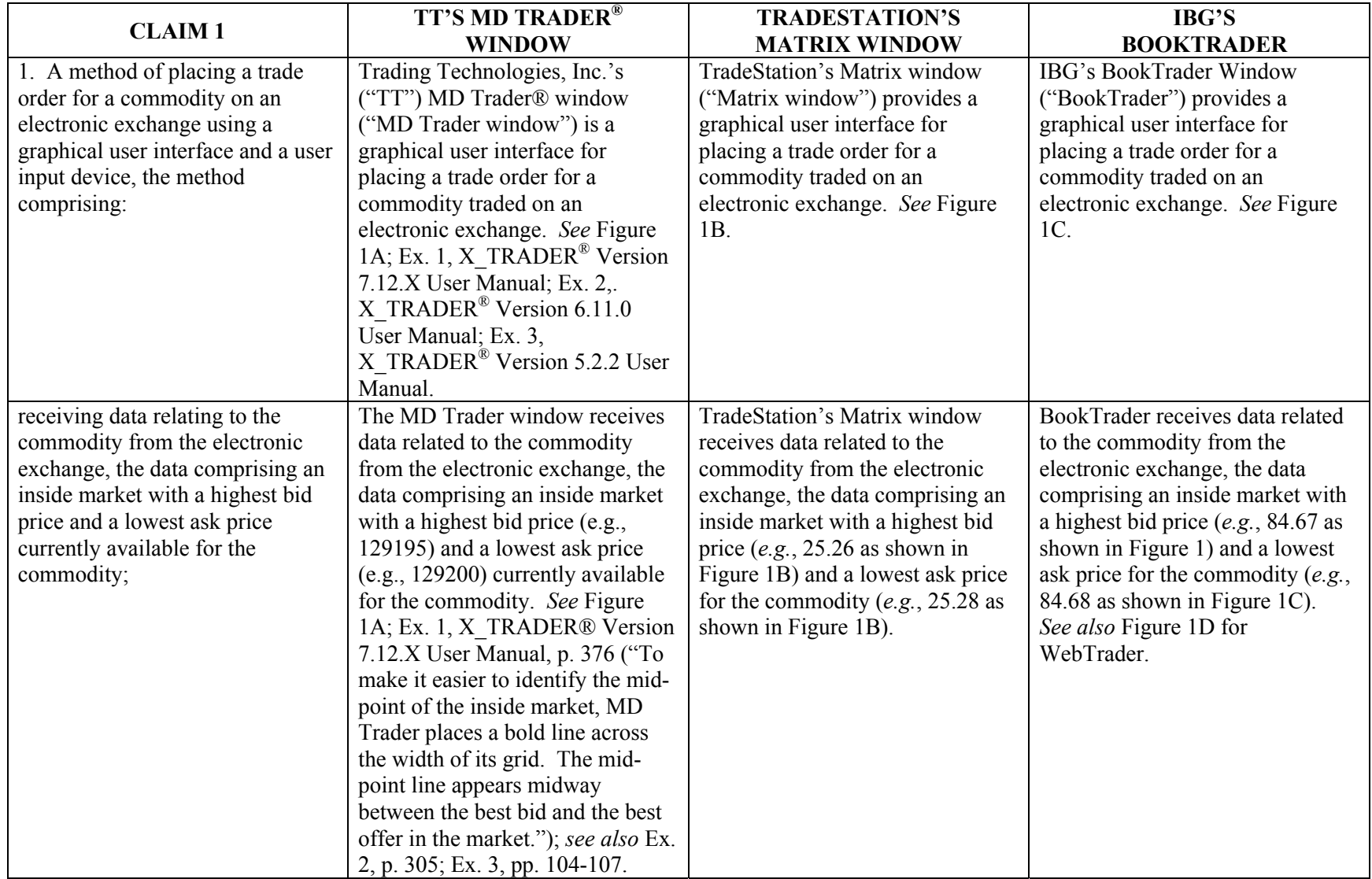

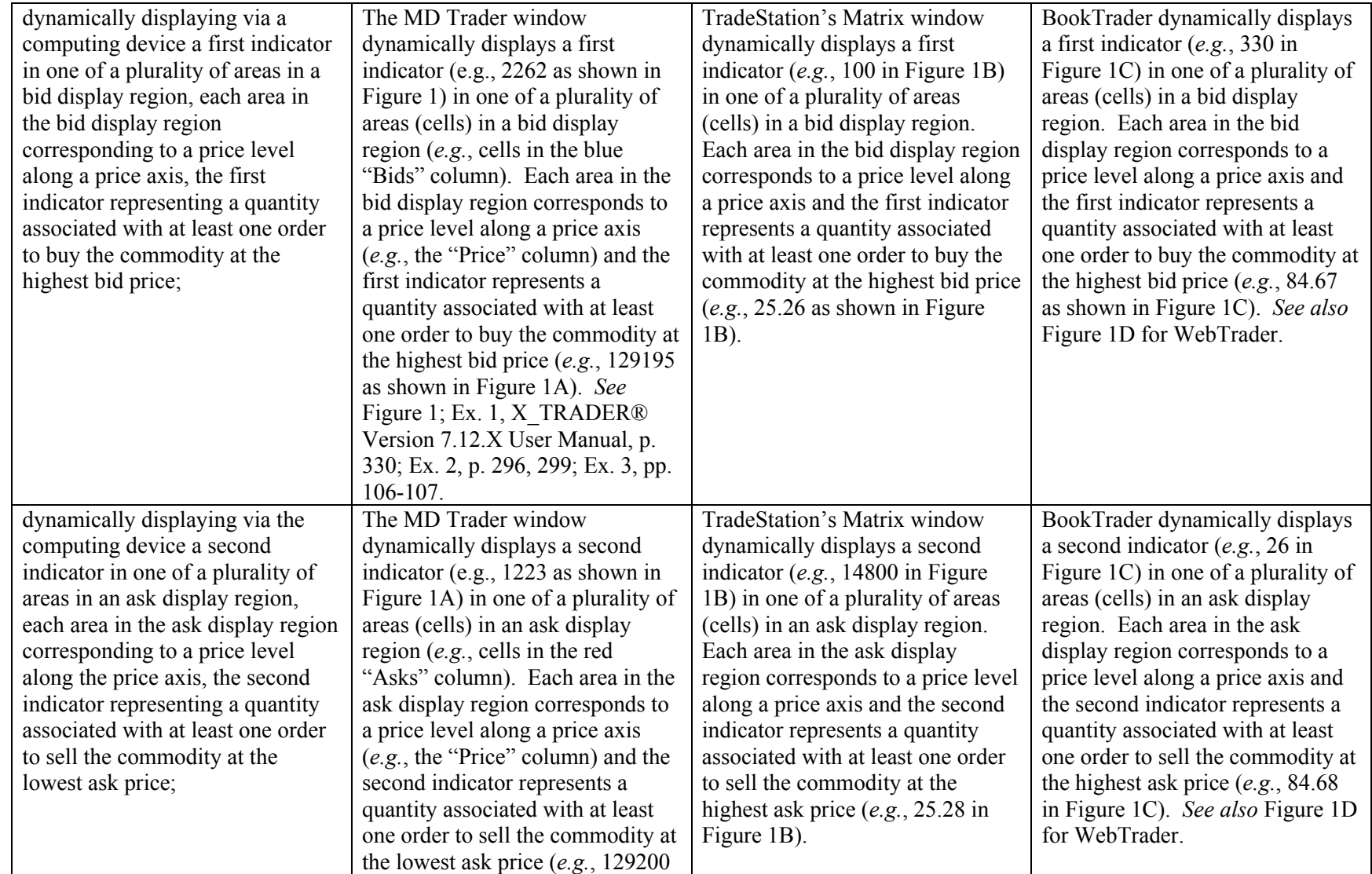

|                                                                                                    | as shown in Figure 1A). See<br>Figure 1; Ex. 1, X TRADER®<br>Version 7.12.X User Manual, p.<br>330; Ex. 2, p. 296, 299; Ex. 3, pp.<br>106-107.                                                                                                    |                                                                                                    |                                                                                                    |
|----------------------------------------------------------------------------------------------------|----------------------------------------------------------------------------------------------------|----------------------------------------------------------------------------------------------------|----------------------------------------------------------------------------------------------------|
| displaying an order entry region<br>comprising a plurality of locations<br>for receiving single action<br>commands to send trade orders,<br>the plurality of locations<br>including: | The MD Trader window displays<br>an order entry region (e.g., cells in<br>the blue "Bids" column and red<br>"Asks" column in Figure 1A)<br>comprising a plurality of locations<br>for receiving single action<br>commands $(e.g., single click (Up$<br>Click or Down Click) or double<br>click) to send trade orders. See<br>Figure 1; Ex. 1, X TRADER <sup>®</sup><br>Version 7.12.X User Manual, p.<br>338 ("Click the ladder next to the<br>price at which you want to place<br>an order."); see also Ex. 2, p. 302;<br>Ex. 3, pp. 112-113. | TradeStation's Matrix window<br>displays an order entry region<br>(e.g., blue "Bid Size" and red<br>"Ask Size" in Figure 1B)<br>comprising a plurality of locations<br>for receiving single action<br>commands (e.g., single click (Up)<br>Click or Down Click) or double<br>click of a mouse) to send trade<br>orders. See Figure 1B; Ex. 4<br>("Click on a <b>Bid Size</b> cell to place<br>a buy order at the price level for<br>that row. Click on an Ask Size<br>cell to place a sell order at the<br>price level for that row."); Ex. 5<br>("With just a single click on any<br>row in the Bid or Ask column,<br>you're able to immediately place<br>an order."). | BookTrader displays an order<br>entry region (e.g., yellow "Bid"<br>Size" column" and green "Ask<br>Size" column" in Figure 1C)<br>comprising a plurality of locations<br>for receiving single action<br>commands (e.g., click of a mouse)<br>to send trade orders. Ex. 6 at p.<br>246 ("Create an order at any price,<br>including the best bid and ask,<br>with a single click in the<br>BookTrader price ladder."). See<br>also Figure 1D for WebTrader;<br>WebTrader Users' Guide <sup>1</sup> , July<br>2015 at p. 77 ("With BookTrader<br>Expert Mode turned on, the order<br>is transmitted as soon as you click<br>the Bid or Ask price. You don't<br>need to do anything else to place<br>the order."). |
| (a) at least one first fixed location                                                                                                    | The MD Trader window displays                                                                                                    | TradeStation's Matrix window                                                                                                    | BookTrader displays at least one                                                                                                    |
| corresponding to a first price level                                                                                                    | at least one first fixed location                                                                                                    | displays at least one first fixed                                                                                                    | first fixed location $(e.g., the red-)$                                                                                                    |
| along the price axis associated                                                                                                    | $(e.g., the yellow-outlined cell, or a$                                                                                                    | location $(e.g., the green-outlined)$                                                                                                    | outlined cell, or a location within                                                                                                    |

<sup>&</sup>lt;sup>1</sup> WebTrader Users' Guide, July 2015 is publically available and can be found on the Interactive Brokers website at https://www.interactivebrokers.com/en/software/webtrader/webtrader.htm

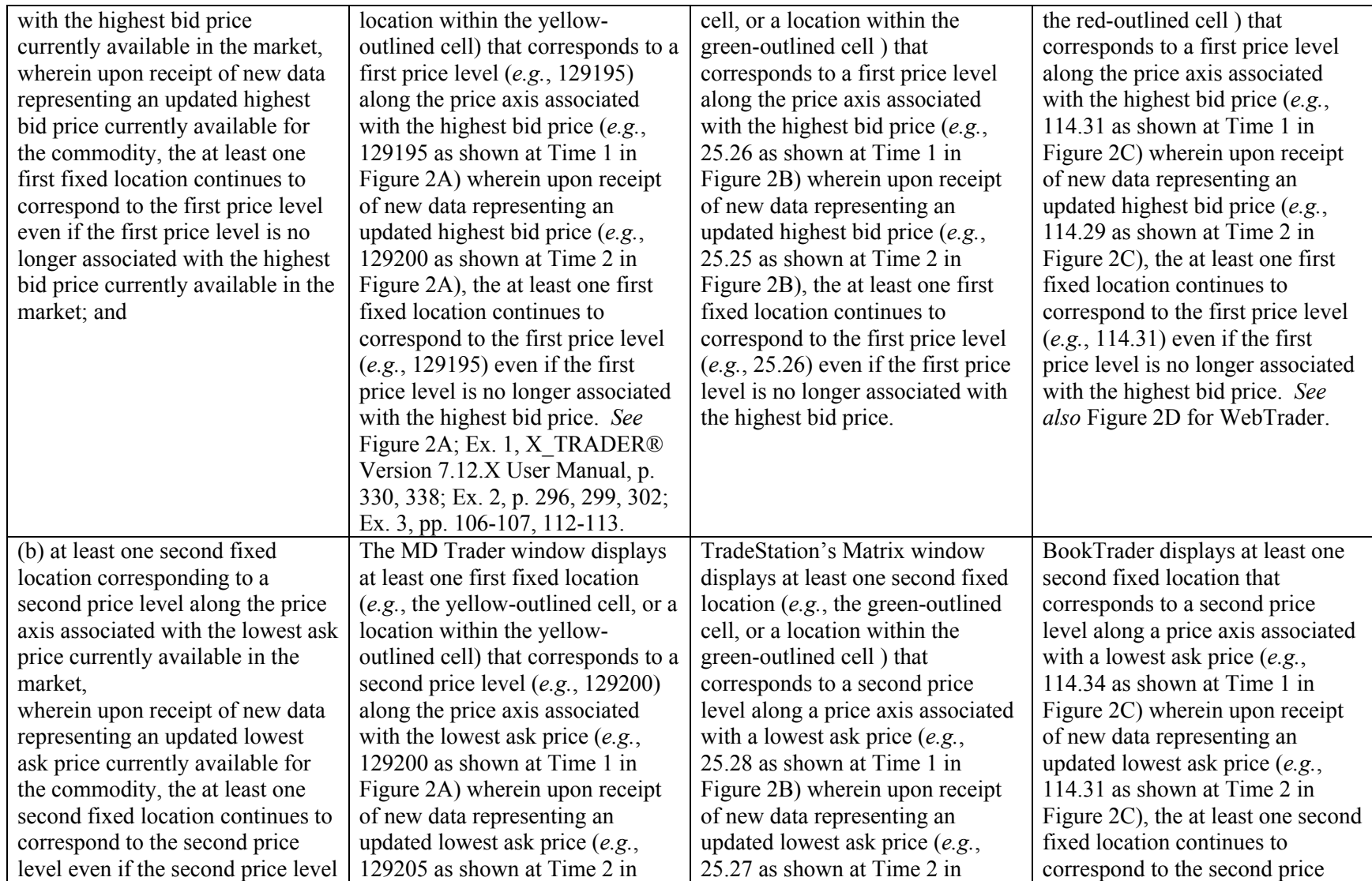

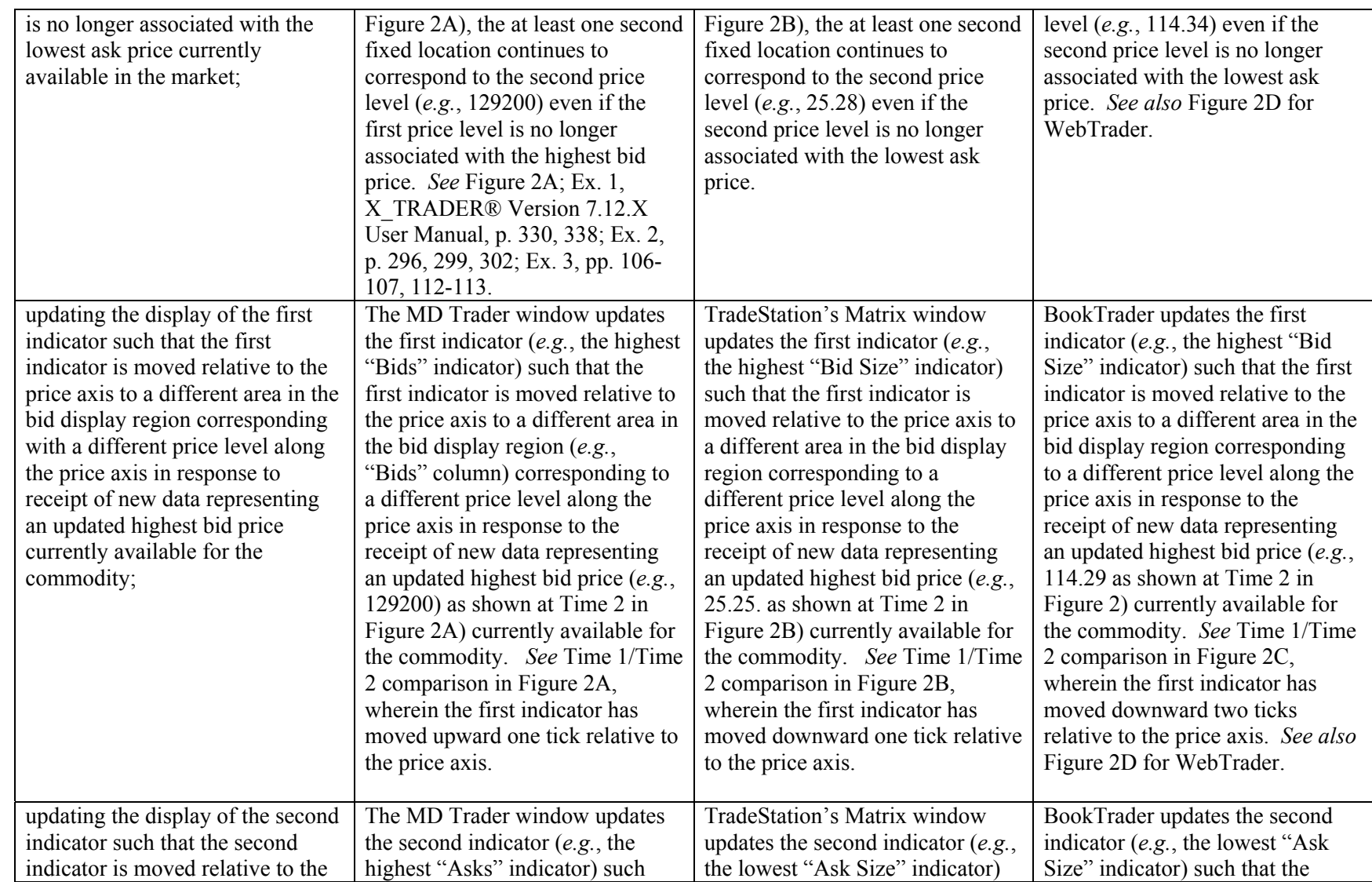

# **DOCKET**

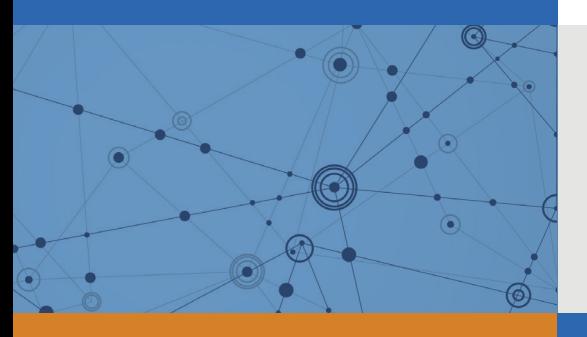

## Explore Litigation Insights

Docket Alarm provides insights to develop a more informed litigation strategy and the peace of mind of knowing you're on top of things.

## **Real-Time Litigation Alerts**

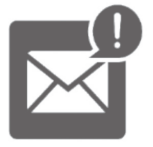

Keep your litigation team up-to-date with **real-time alerts** and advanced team management tools built for the enterprise, all while greatly reducing PACER spend.

Our comprehensive service means we can handle Federal, State, and Administrative courts across the country.

## **Advanced Docket Research**

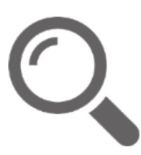

With over 230 million records, Docket Alarm's cloud-native docket research platform finds what other services can't. Coverage includes Federal, State, plus PTAB, TTAB, ITC and NLRB decisions, all in one place.

Identify arguments that have been successful in the past with full text, pinpoint searching. Link to case law cited within any court document via Fastcase.

## **Analytics At Your Fingertips**

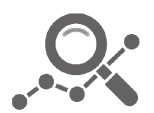

Learn what happened the last time a particular judge, opposing counsel or company faced cases similar to yours.

Advanced out-of-the-box PTAB and TTAB analytics are always at your fingertips.

## **API**

Docket Alarm offers a powerful API (application programming interface) to developers that want to integrate case filings into their apps.

## **LAW FIRMS**

Build custom dashboards for your attorneys and clients with live data direct from the court.

Automate many repetitive legal tasks like conflict checks, document management, and marketing.

## **FINANCIAL INSTITUTIONS**

Litigation and bankruptcy checks for companies and debtors.

## **E-DISCOVERY AND LEGAL VENDORS**

Sync your system to PACER to automate legal marketing.

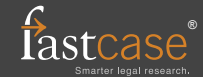